# Folkeregister NHN

Systemdokumentasjon CosDoc Basis

Kvalitetsavdelingen 13.03.2022

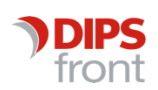

ENABLING EFFICIENT HEALTHCARE

© 2022 DIPS Front AS . All rights reserved.

No part of this publication may be reproduced, stored in a retrieval system, or transmitted, in any form or by any means, mechanical, electronic, photocopying, recording, or otherwise, without prior written permission of DIPS Front AS .

DIPS Front Trollhaugmyra 15 5353 Straume Norway dips.no/front +47 75 59 20 00

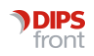

## Innhold

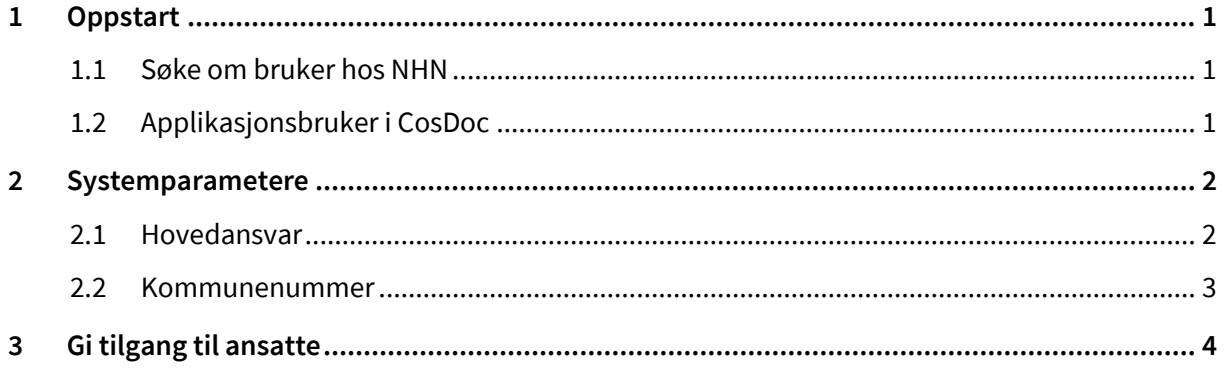

## <span id="page-3-0"></span>1 Oppstart

Installasjon av integrasjon mot folkeregisteret på NHN utføres av DIPS Front. Denne dokumentasjonen omhandler hva som må utføres av systemansvarlig.

### <span id="page-3-1"></span>1.1 Søke om bruker hos NHN

Den enkelte virksomhet må søke NHN om brukernavn og passord for å få tilgang til å gjøre søk. Dette gjøres ved å fylle ut skjemaet

[https://nhn.no/hjelp-og-brukerstotte/personregisteret/skjema/Bestillingskjema-NHN-](https://nhn.no/hjelp-og-brukerstotte/personregisteret/skjema/Bestillingskjema-NHN-Personregister.pdf)[Personregister.pdf o](https://nhn.no/hjelp-og-brukerstotte/personregisteret/skjema/Bestillingskjema-NHN-Personregister.pdf)g sende dette til kundesenter@nhn.no. Brukernavn og passord trenger DIPS Front til den tekniske installasjonen.

## <span id="page-3-2"></span>1.2 Applikasjonsbruker i CosDoc

Applikasjonsbruker blir opprettet av DIPS Front ved teknisk installasjon. Info om bruker finner man i Innstillinger/Administrasjon/System/Applikasjon.

Søk opp applikasjonen COSTJEN. Brukernavn (Login) og Passord til applikasjonsbruker er definert her.

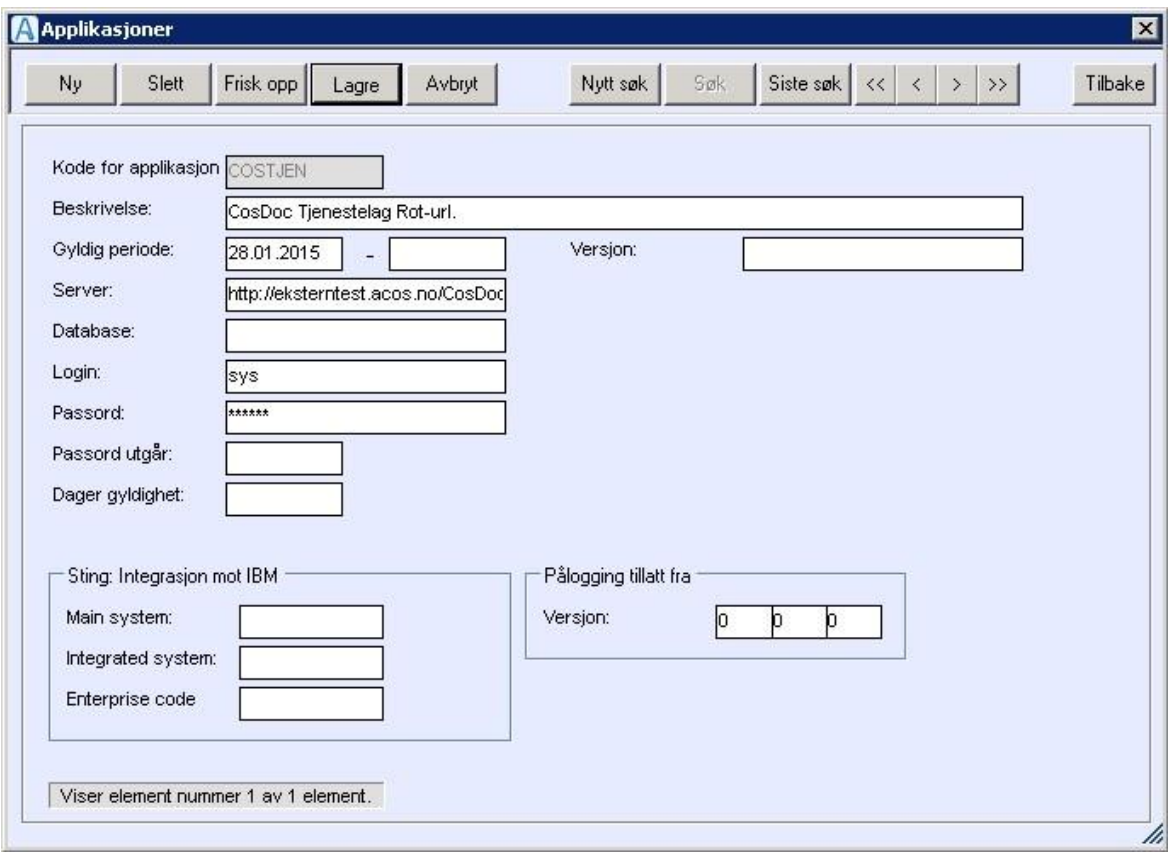

## <span id="page-4-0"></span>2 Systemparametere

Hovedansvar og kommunenummer kan defineres i systemparametere.

#### <span id="page-4-1"></span>2.1 Hovedansvar

Import av nye personer vil automatisk få hovedansvar lagt på høyeste nivå i organisasjonen.

Ønsker man å endre dette definerer man hovedansvaret i systemparameteret STANDARD\_AVDELING\_ HOVEDANSVAR

Gå til Innstillinger/Administrasjon/System/Firma og velg Systemparameter.

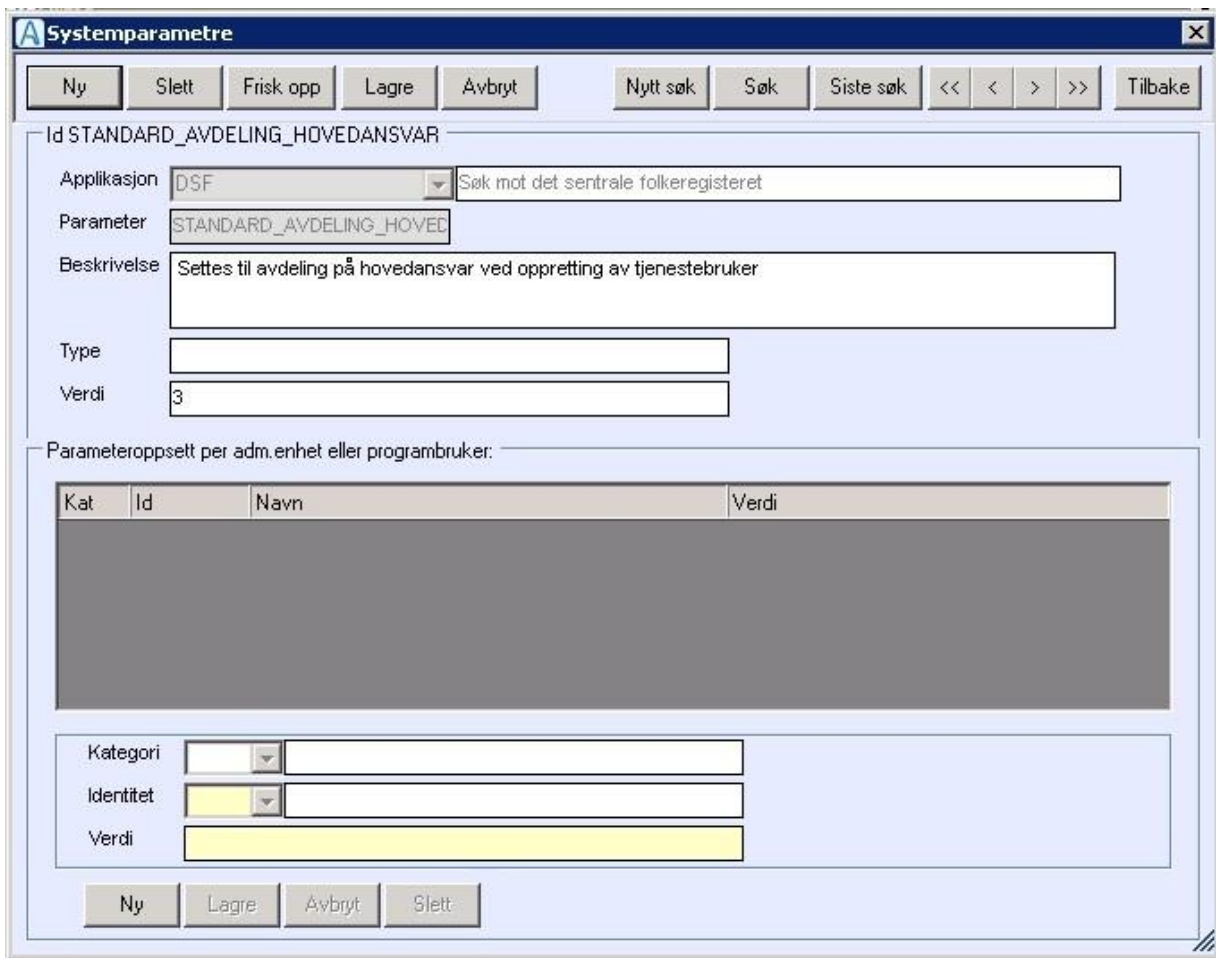

Gjør et søk etter parameteret STANDARD\_AVDELING\_HOVEDANSVAR:

Verdi: sett inn hovedansvar som skal settes automatisk på nye personer som importeres i CosDoc

#### <span id="page-5-0"></span>2.2 Kommunenummer

Kommunenummeret hentes inn som standard ved søk i folkeregisteret.

Gå til **Innstillinger/Administrasjon/System/Firma** og velg **Systemparameter**.

Gjør et søk etter parameter **KOMMUNENR**

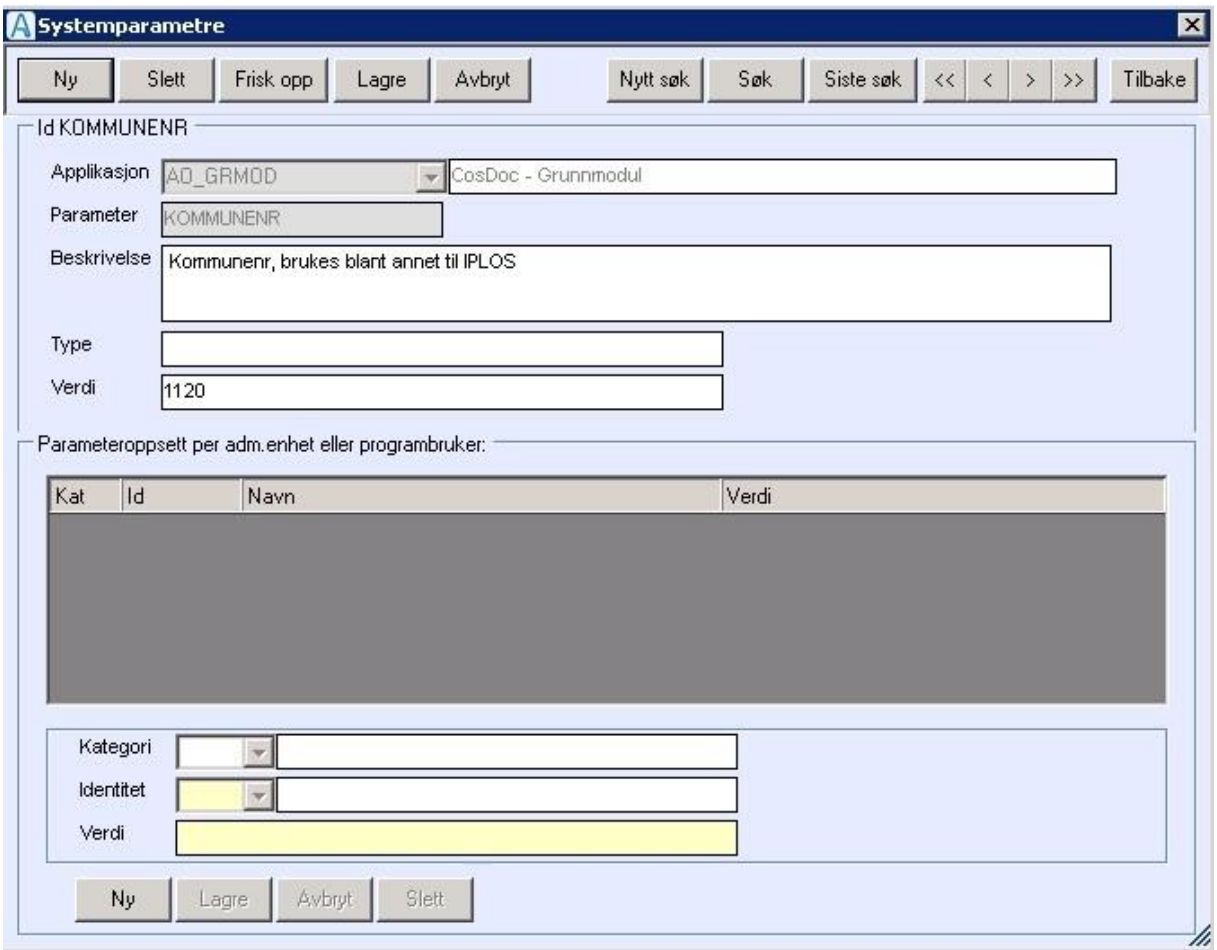

Denne systemparameteren er primært laget for IPLOS datainnsending og må ikke endres.

## <span id="page-6-0"></span>3 Gi tilgang til ansatte

Tilgang til å gjøre søk i folkeregisteret styres av funksjonen dsf\_soek.

Denne funksjonen må legges på de rollene som skal ha tilgang.

#### Gå til **Innstillinger/Administrasjon/System/Roller**

Eks. Sykepleierolle skal ha tilgang.

Dobbeltklikk på rollen, velg **NY** nederst i skjermbildet

Funksjon: dsf\_soek (Søk i folkeregisteret)

Returkode: settes til 1

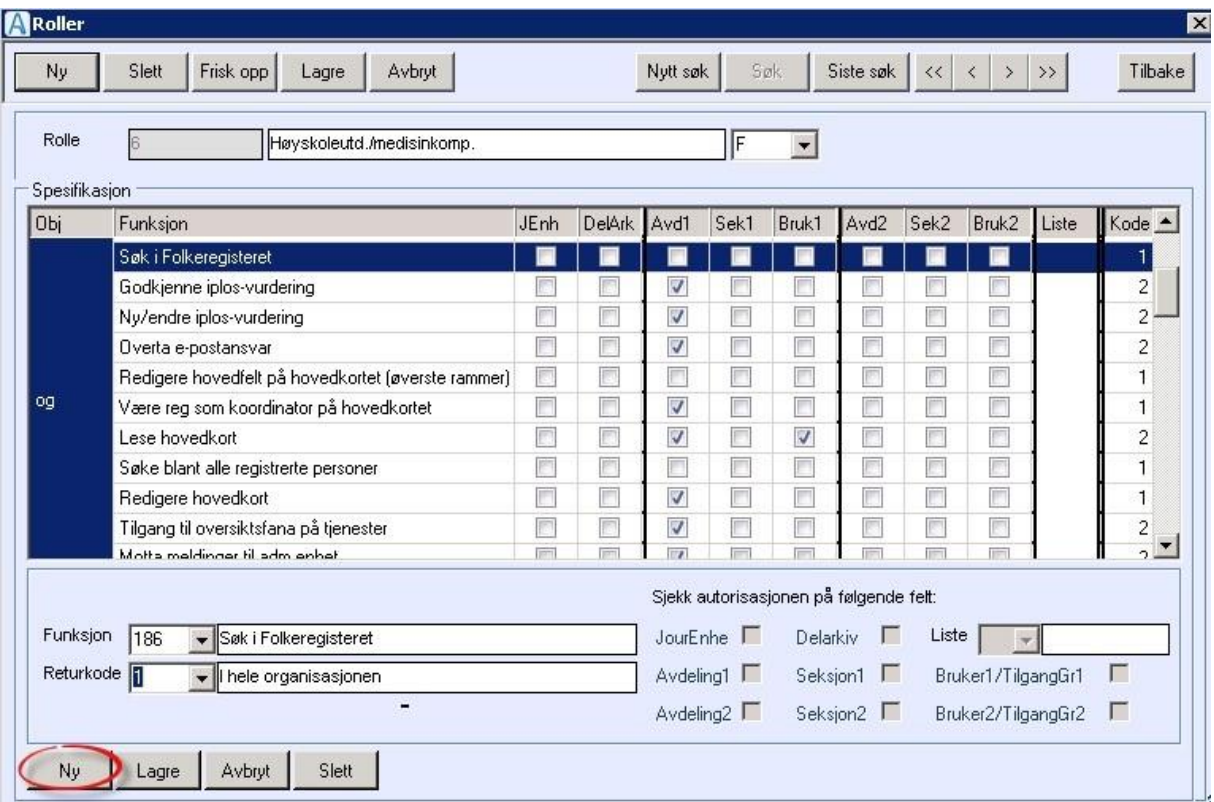

**Lagre.**